# 設定Catalyst Center介面與路由

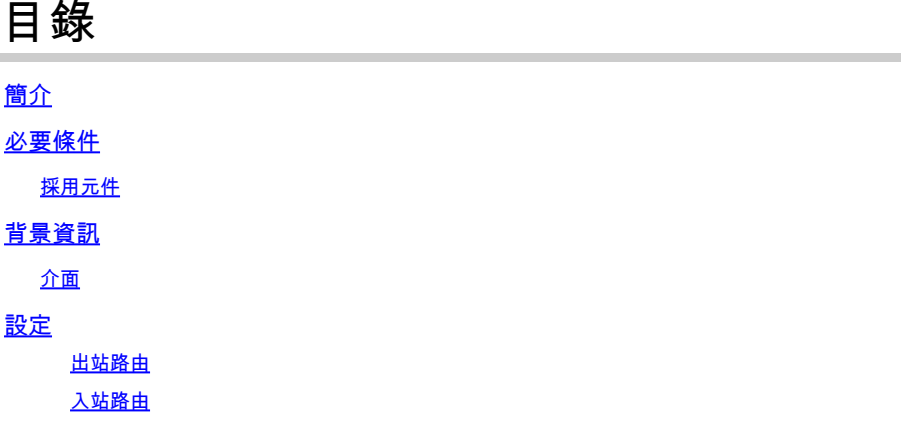

## 簡介

本文檔介紹在Cisco Catalyst Center裝置上設計和配置網路設定。

## 必要條件

採用元件

• Catalyst Center版本2.3.5.5

本文中的資訊是根據特定實驗室環境內的裝置所建立。文中使用到的所有裝置皆從已清除(預設 )的組態來啟動。如果您的網路運作中,請確保您瞭解任何指令可能造成的影響。

## 背景資訊

物理裝置提供四個路由介面,每個介面具有一個主物理網路介面卡和一個輔助物理網路介面卡。 這 些網路介面卡的實體位置會因裝置型號而有所不同,但邏輯組態是相同的。 虛擬裝置OVA僅建立 一個虛擬網路介面卡,但可以根據需要增加第二個。 之所以提供多重介面卡,是為了在各種網路架 構中提供所需的彈性,讓裝置、其管理及/或監控的網路裝置、需要存取解決方案的系統管理員、外 部整合及必要的雲端服務之間能夠雙向通訊。 我們首先檢查這些介面及其預期用途。

#### 介面

企業(需要10G)

Enterprise介面是實體裝置上的10 Gb連線埠,並且對應至虛擬裝置中的第一個虛擬介面卡。

它是用於與裝置通訊的主要介面,在許多部署中,可能是用於所有網路通訊的唯一介面。

群集(需要10G,內部VA)

群集介面也是物理裝置上的10 GB埠,但在虛擬裝置上,此埠未對映到任何虛擬介面卡。

它僅用於HA集群中Catalyst Center裝置之間的通訊,並且必須從網路中未使用的子網中分配IP地址 。

在安裝期間,必須將此埠與IP連線。

管理(1G/10G可選)

管理介面是主要網路介面卡上的1 Gigabit連線埠,以及次要介面卡上的10 Gigabit連線埠。

如果將第二個虛擬介面卡新增至虛擬裝置,則會將其對映至管理介面。

某些環境具有嚴格的網路邊界,要求將企業介面置於安全網路中以管理您的資產,這會導致 Catalyst Center管理員和使用者難以訪問它。

管理介面使這些客戶能夠配置第二個可到達的IP地址。

網際網路/雲(1G/10G可選,VA不適用)

Internet埠是物理裝置上的一個或十千兆埠,類似於「管理」埠,但不適用於虛擬裝置。 在許多環 境中,對網際網路或其他外部服務的訪問僅限於某些網路,例如DMZ。網際網路或雲介面可用於此 連線。

在磁懸浮配置嚮導中,可以透過IP地址、子網掩碼、預設網關、DNS伺服器以及一個或多個靜態路 由配置每個介面。 但是,實際上只有一個介面可以配置預設網關和DNS伺服器,而其餘所有介面 僅使用靜態路由,集群介面則完全沒有路由。

設定

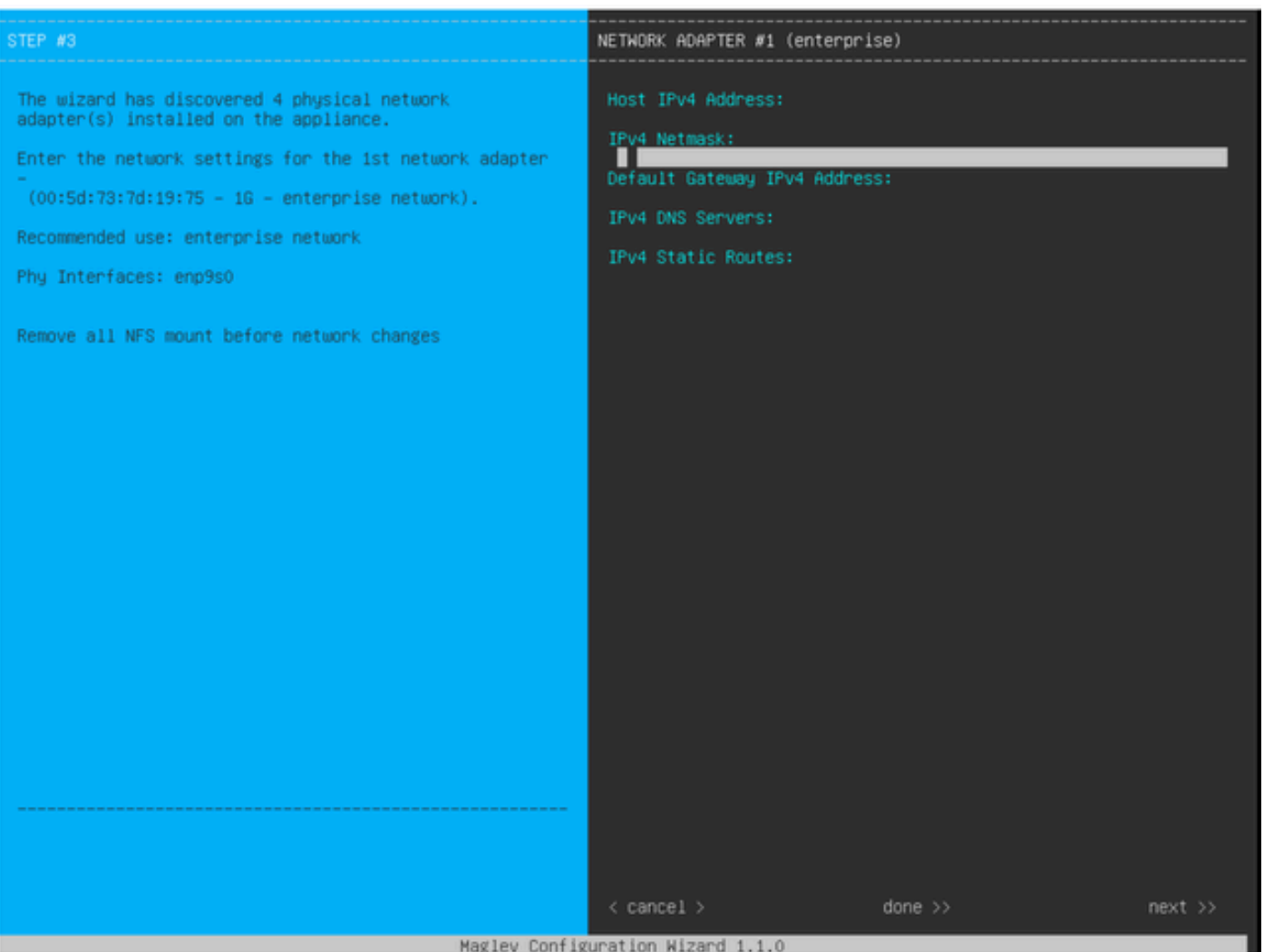

磁懸浮配置嚮導

磁懸浮配置嚮導可在初始安裝期間訪問,或在以後連線到CIMC KVM並運行sudo maglev-config update命令來訪問。但是,某些設定無法在安裝後進行更改,如《安裝指南》

[https://www.cisco.com/c/en/us/td/docs/cloud-systems-management/network-automation-and](https://www.cisco.com/c/en/us/td/docs/cloud-systems-management/network-automation-and-management/dna-center/2-3-5/install_guide/2ndgen/b_cisco_dna_center_install_guide_2_3_5_2ndGen/m_troubleshoot_deployment_2_3_5_2ndgen.html?bookSearch=true#task_c3x_ycw_sfb)[management/dna-center/2-3-](https://www.cisco.com/c/en/us/td/docs/cloud-systems-management/network-automation-and-management/dna-center/2-3-5/install_guide/2ndgen/b_cisco_dna_center_install_guide_2_3_5_2ndGen/m_troubleshoot_deployment_2_3_5_2ndgen.html?bookSearch=true#task_c3x_ycw_sfb)

5/install\_guide/2ndgen/b\_cisco\_dna\_center\_install\_guide\_2\_3\_5\_2ndGen/m\_troubleshoot\_deployment\_2 所述

除了上述欄位之外,您還可以為配置了IP的每個介面配置虛擬IP地址(或VIP)。

VIP配置對於單節點部署是可選的,但部署三節點群集時需要它。

這些配置控制裝置啟動連線的方式(出站路由)以及裝置如何配置為啟動它們與Catalyst Center的自身 連線(入站路由)。

出站路由

出站路由適用於裝置發起的所有網路通訊,簡單明瞭。

來自嚮導中配置的所有介面的已連線子網、靜態路由和預設網關設定被放入共用路由表中。

建立出站連線後,目標IP將在此路由表中查詢以標識出站介面和下一跳路由器。

源IP地址是在介面上配置的本地IP,而不是VIP。

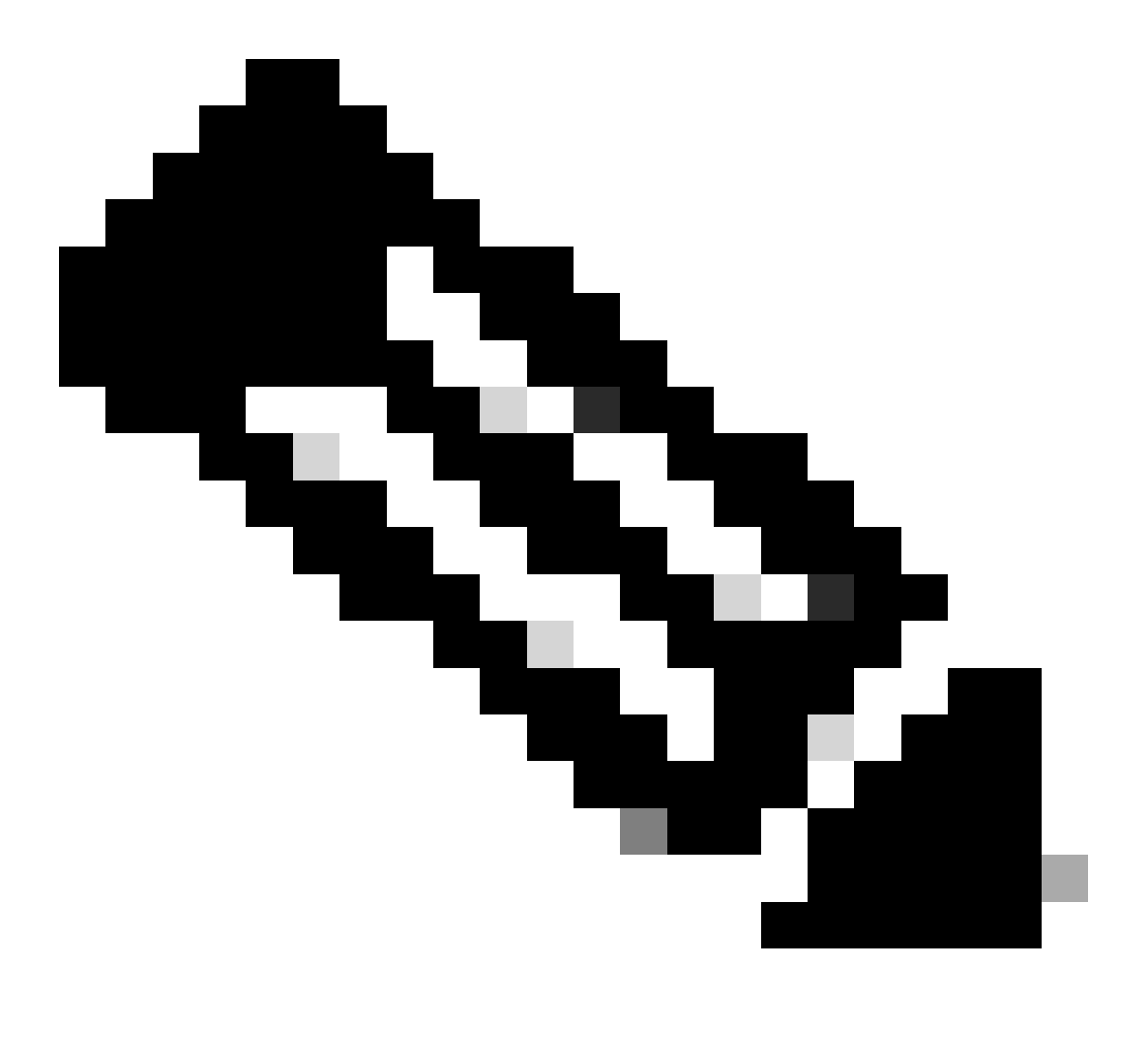

注意:這適用於所有流量(包括DNS和NTP伺服器),而不管這些伺服器在嚮導中配置在 哪個介面上。

入站路由

在受管裝置上配置了入站路由,以控制它們發起到Catalyst Center的連線的方式。

裝置和客戶端必須透過外發路由表為其IP地址指向的同一個入口介面訪問Catalyst Center。

如果(例如)當客戶端IP地址的路由表指向管理介面時,客戶端嘗試連線到企業介面,則流量將被 丟棄。

因此,系統會為每個資產裝置的管理IP使用出站路由查詢來辨識正確的介面,然後將該裝置配置為 使用該介面的VIP連線到Catalyst Center。

如果未配置VIP(在單節點安裝中),則使用介面的本地IP。 在僅使用FQDN的證書部署中,會在 裝置上配置集群FQDN。 在這種情況下,DNS架構必須確保客戶端解析正確的介面VIP或IP。

對於災難恢復部署,災難恢復VIP始終配置(如果存在)。 如果沒有配置災難恢復VIP,則配置當 前活動集群的VIP。

根據以上所有資訊,下面是如何確定您的環境中需要哪些介面以及如何配置其路由的。

- 確定哪些IP網路可以訪問Internet和其他外部服務。
- 確定哪個IP網路可以訪問您管理的裝置。
- 驗證您的管理員可以存取哪個IP網路。

如果上述三(3)個角色都可從單一IP網路完成,則您只需要使用具有預設閘道的Enterprise連線埠。

如果需要在不同的網路上執行其中兩(2)個角色,請使用Enterprise埠和Management或Internet埠之 一。

一個埠分配了預設網關,而另一個埠使用靜態路由。

如果每個角色都需要自己的IP網路才能運行,則使用所有三(3)個企業、管理和網際網路埠。

預設網關將分配給Internet埠。

必須在管理埠上配置到管理員網路的靜態路由。

必須在企業埠上配置到所有裝置管理網路的靜態路由。

#### 關於此翻譯

思科已使用電腦和人工技術翻譯本文件,讓全世界的使用者能夠以自己的語言理解支援內容。請注 意,即使是最佳機器翻譯,也不如專業譯者翻譯的內容準確。Cisco Systems, Inc. 對這些翻譯的準 確度概不負責,並建議一律查看原始英文文件(提供連結)。